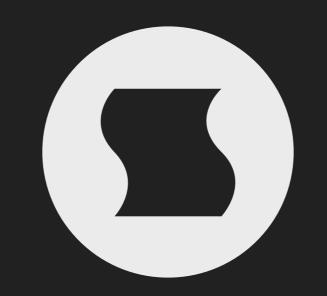

Shift by Sinevibes animated frequency shifter

### INTRODUCTION

Shift is a plugin that creates animated spectral shifting effects. It is based around a step-sequenced envelope generator that allows to easily construct sophisticated patterns that are sent to control either a frequency shifter or a ring modulator. This finely-tuned setup produces a wide range of interesting effects: from gentle inharmonic detune and chirping, to extreme spectral-thinning and metallic zaps - with intricate pulsations in perfect sync with input audio.

Shift displays a live sound waveform and aligns its sequencer graphics with it – exactly in the same way it's done by the sound engine, for true "what you see is what you get" operation. Every element in its user interface is color-coded and features subtle animations, bringing unusual ease of use and interactivity. Plus, all this goodness is rendered right on your Mac's graphics adapter meaning fast response and no extra load on the main processor, regardless of how new or old your system is.

#### SOUND ENGINE

- Sequencer with up to 32 steps, variable duration, division and swing ratio.
- Alias-free frequency shifter and ring modulator effects.
- Envelope matrix offering 10 envelope shapes, adjustable time, curve and lag.
- Eight parameter snapshots in each preset, available for realtime switching and automation.
- Host transport synchronization with support for tempo and time signature changes.

#### GRAPHIC INTERFACE

- Live input audio waveform and fluid sequencer graphics visually matched to it.
- Support for multi-touch gestures and force touch on compatible trackpad devices.
- Fully hardware-accelerated rendering with support for Retina screen resolution.

#### COMPATIBILITY

- Works with any application that supports Audio Unit effect plugins.
- Supports OS X 10.6 or later running on 32 or 64 bit Intel Macs.

### QUICK START

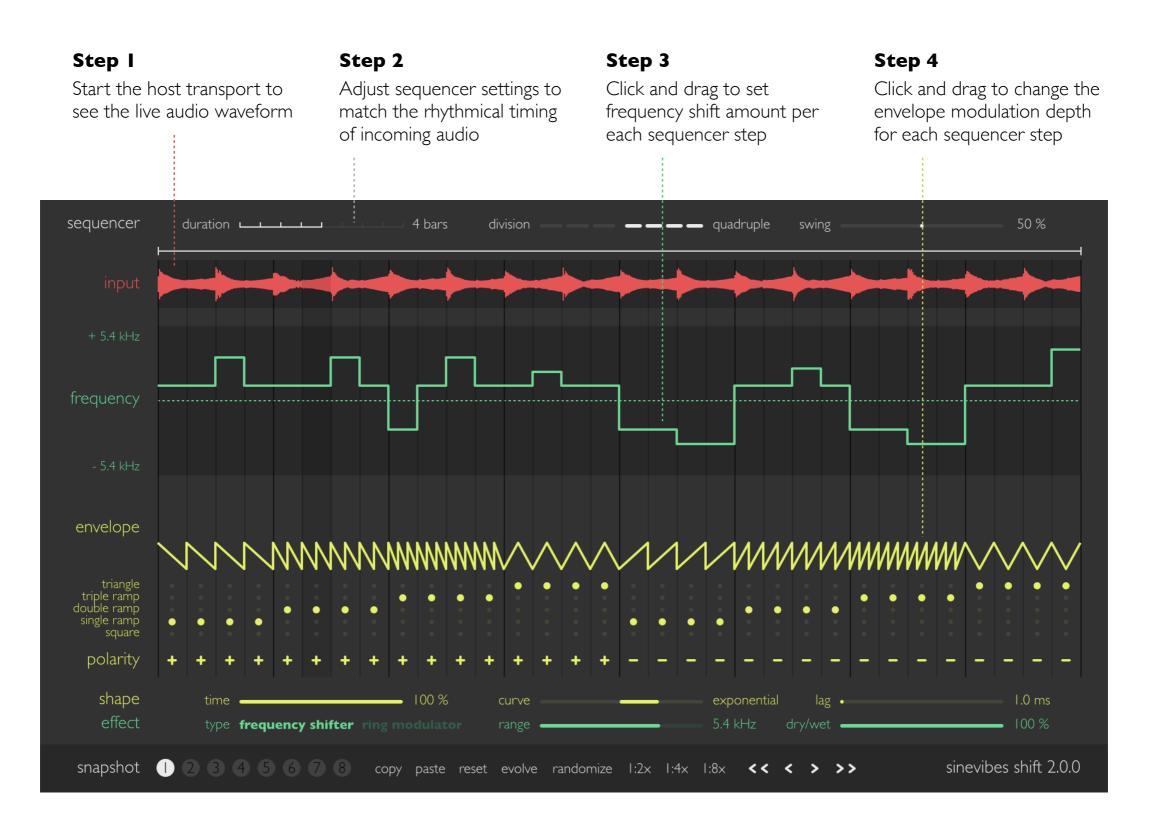

#### BASICS & BLOCK DIAGRAM

Here is how Shift works. The input signal is sent into a frequency shifter or a ring modulator algorithm: either of them modifies the frequency ratios between the signal's spectral components, making the sound more and more inharmonic. At the same time, a step sequencer runs a multi-envelope generator that produces a complex rhythmical modulation signal. This signal is sent through a lag filter (variable shape smoothing from fast/snappy to slow/lazy) and then to modulate the shift frequency. Finally, the shifter's output is mixed with the dry signal and sent into the output.

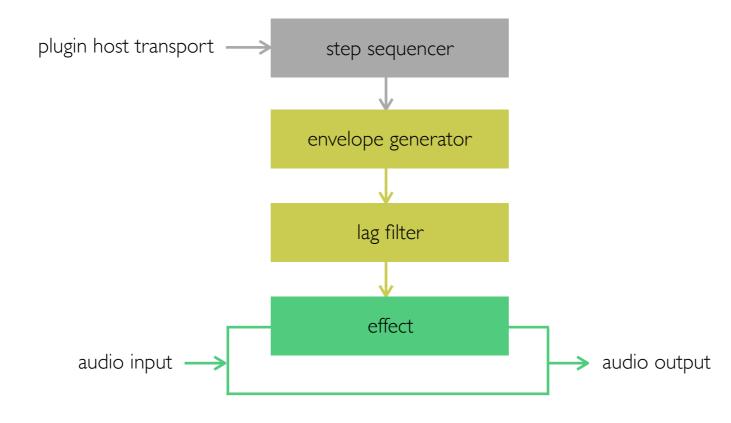

# INTERFACE OVERVIEW Sequencer & live audio waveform

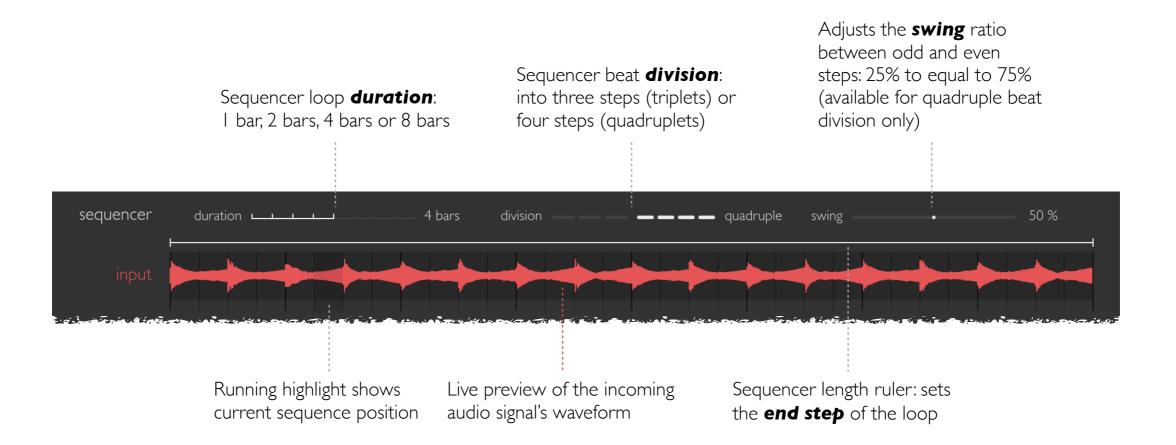

# INTERFACE OVERVIEW Per-step filter parameters

Shifter or ring modulator **frequency**: click and drag to adjust frequency for each sequencer step, more actions available via <u>shortcuts</u>

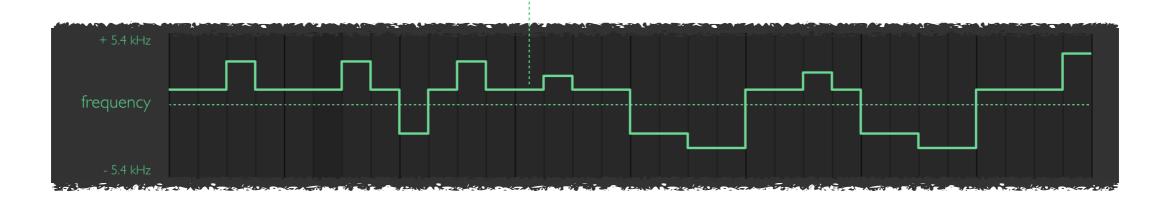

# INTERFACE OVERVIEW Per-step modulation envelope parameters

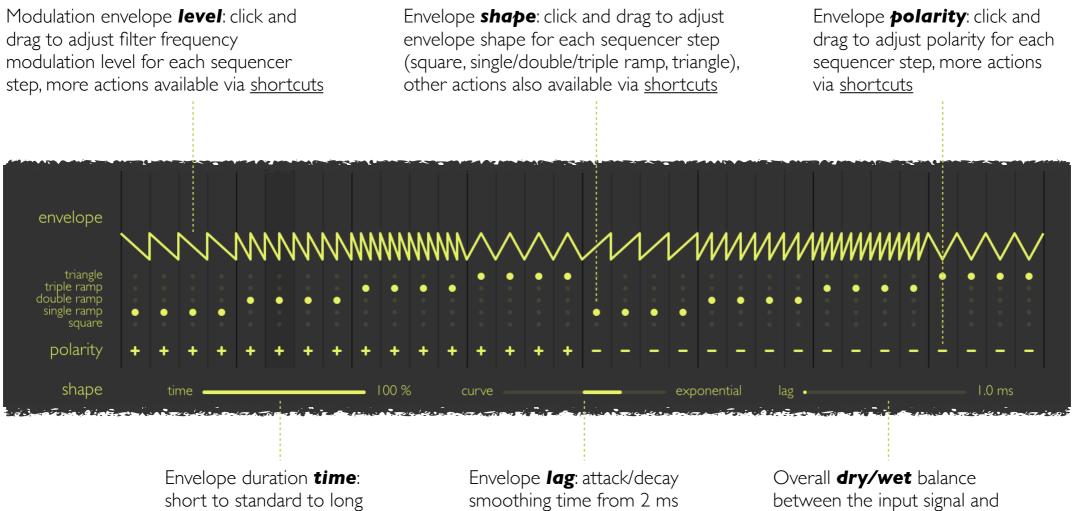

(snappy) to 200 ms (lazy)

the filter output

# INTERFACE OVERVIEW Snapshot & sequencer functions

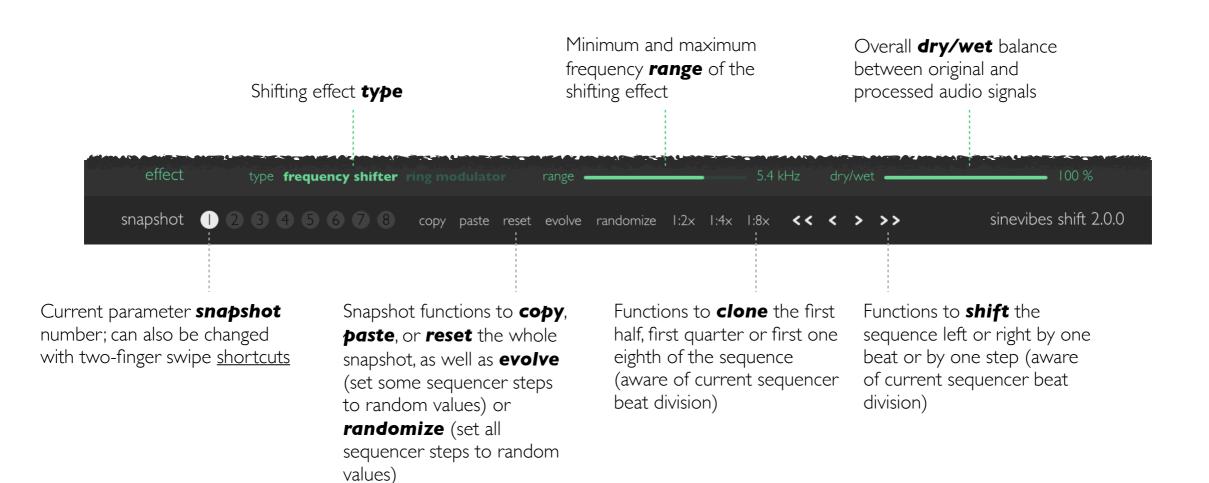

### SHORTCUTS

Shift's graphic interface features multiple shortcuts that modify or automate the editing workflow. The shortcuts are activated by double-clicking, by clicking and dragging while pressing a key (such as *command* or *option*), and also using *multi-touch* gestures or *force-touch* clicks on a trackpad that supports them.

| sequencer         | command-click or double-click on any control – reset to default value                                                                                                    |
|-------------------|----------------------------------------------------------------------------------------------------|
| frequency         | command-click (drag) or force-click (drag) – set all steps to the same filter frequency control-click (drag) – adjust last clicked step within 10 fixed values shift-drag – relatively adjust all steps at the same time option-click – set all steps to random frequency values       |
| envelope          | command-click (drag) or force-click (drag) – set all steps to the same envelope level<br>control-click (drag) – adjust last clicked step within 10 fixed values<br>shift-drag – relatively adjust all steps at the same time<br>option-click – set all steps to random envelope levels |
| envelope matrix   | command-click (drag) or force-click (drag) – set all steps to the same envelope type<br>control-click (drag) – snap to last clicked envelope type<br>option-click – set all steps to random envelope types                                                                             |
| envelope polarity | command-click or force-click – flip envelope polarity on all steps<br>option-click – set all steps to random envelope polarity values                                                                                                    |
| envelope shape    | command-click or double-click on any slider – reset to default value                                                                                                    |
| effect            | command-click or double-click on any slider – reset to default value                                                                                                    |
| snapshot          | two-finger swipe left or right (from anywhere in the interface) – switch to previous or next snapshot                                                                                                    |

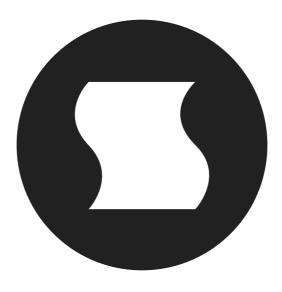

©2010-2016 Sinevibes